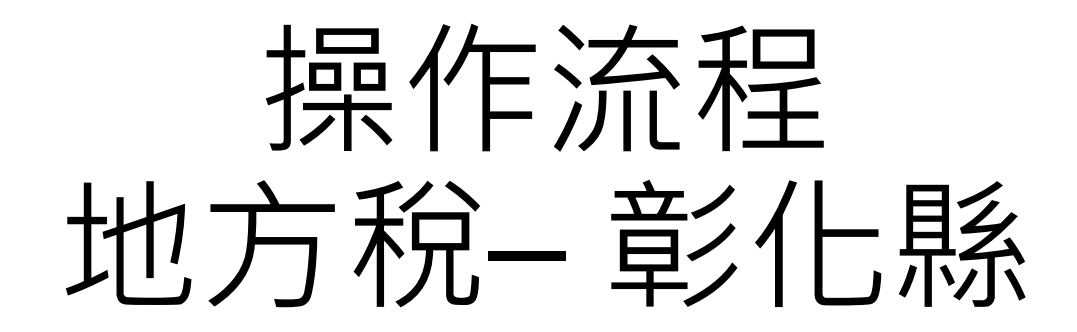

悠遊卡公司 – 電支 - 陳可欣 2021/03/04 (v1)

使用者流程 - 1/3:

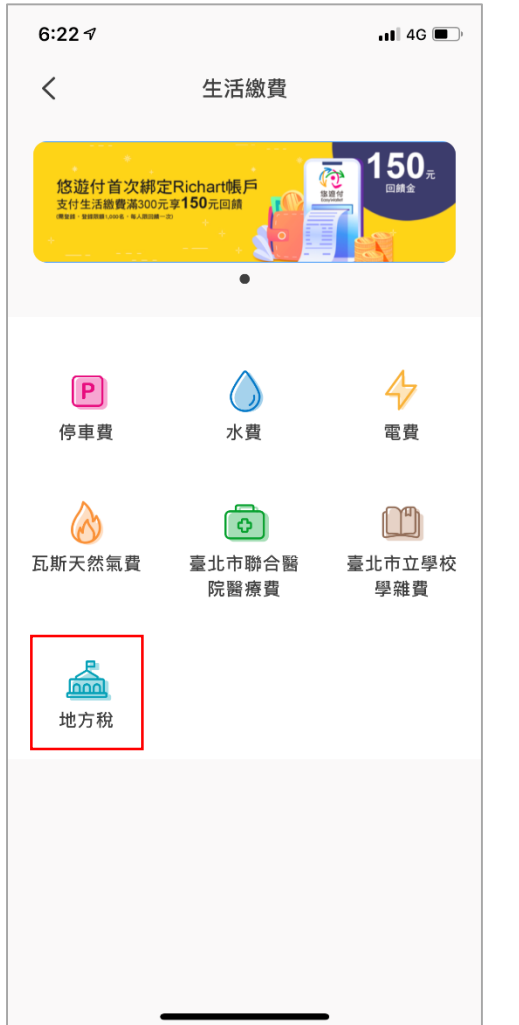

### Step 1:選取地方稅 Step 2:選取欲繳納的縣市 Step 3:三段條碼掃描

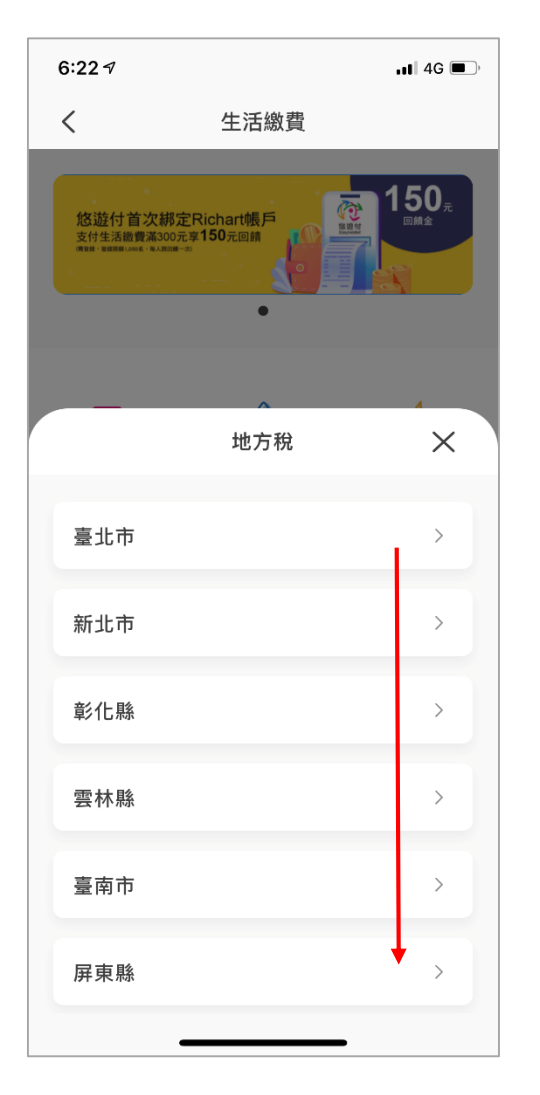

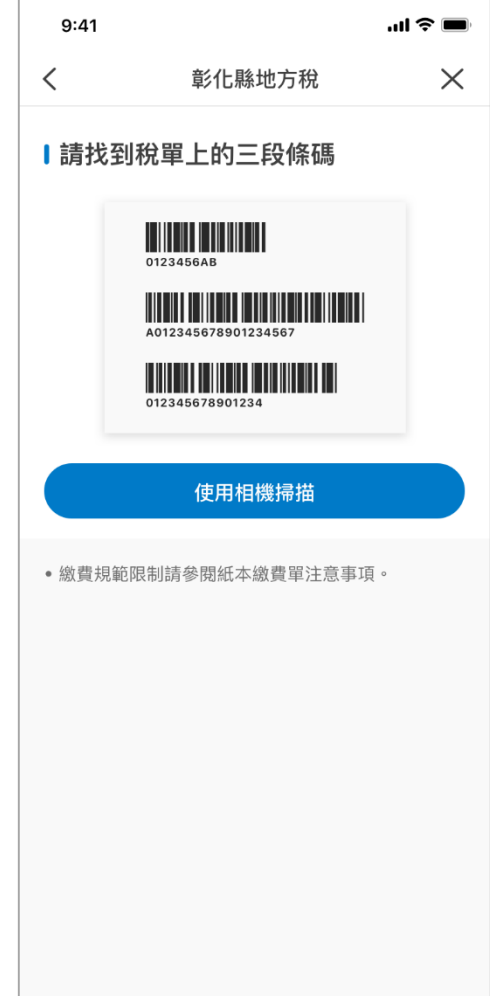

使用者流程 - 2/3:

### Step 4: 用相機掃描

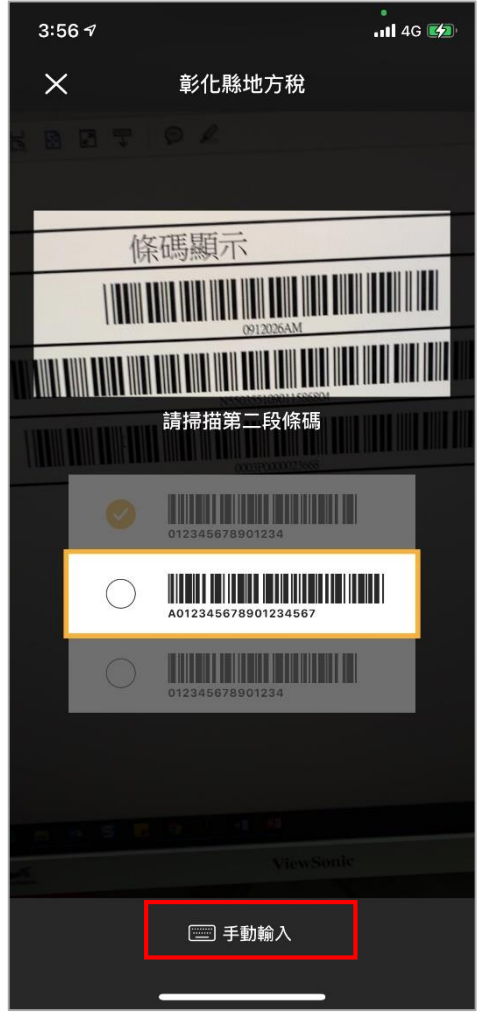

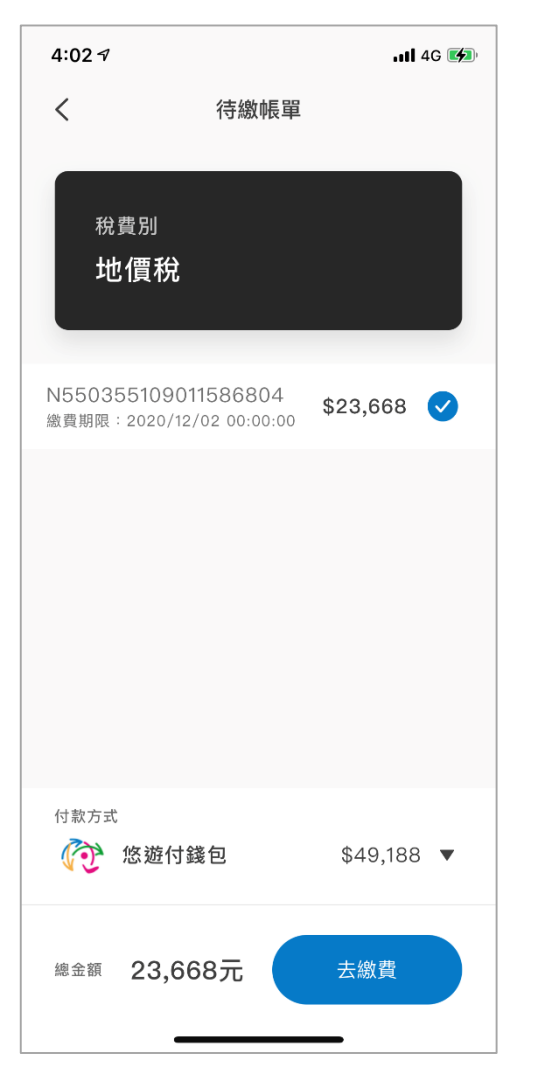

### Step 5: 找到帳單 Step 6: 確認支付

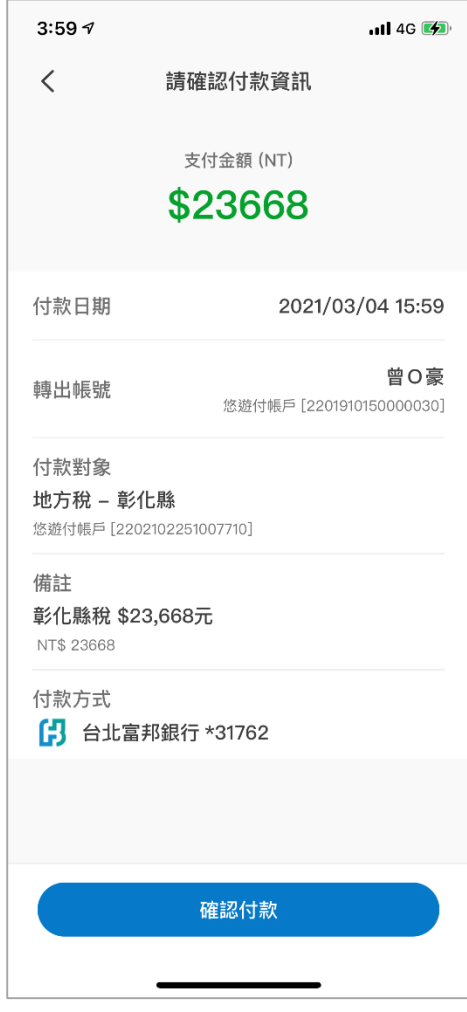

使用者流程 - 3/3:

## Step 7: 支付完成

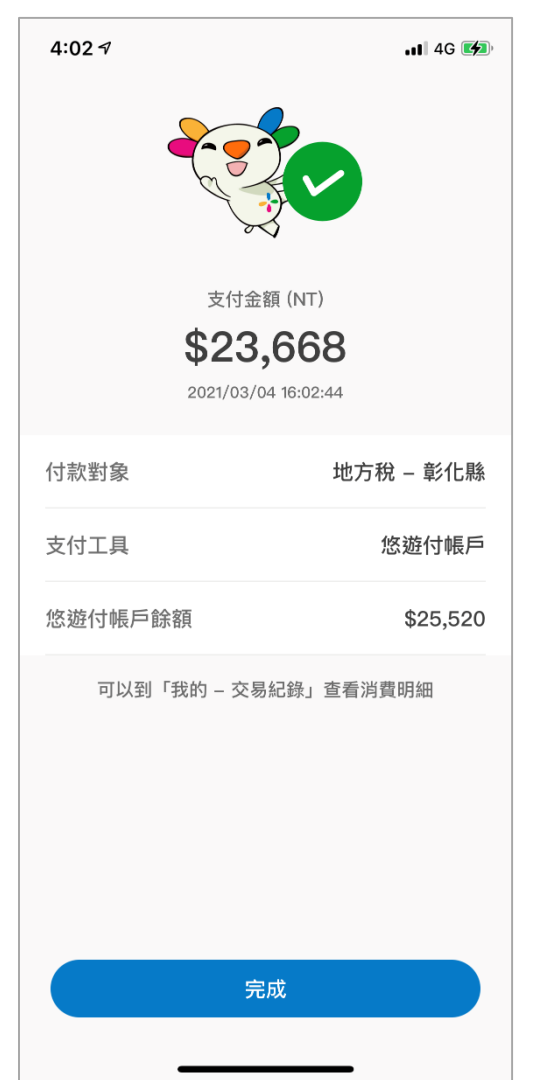

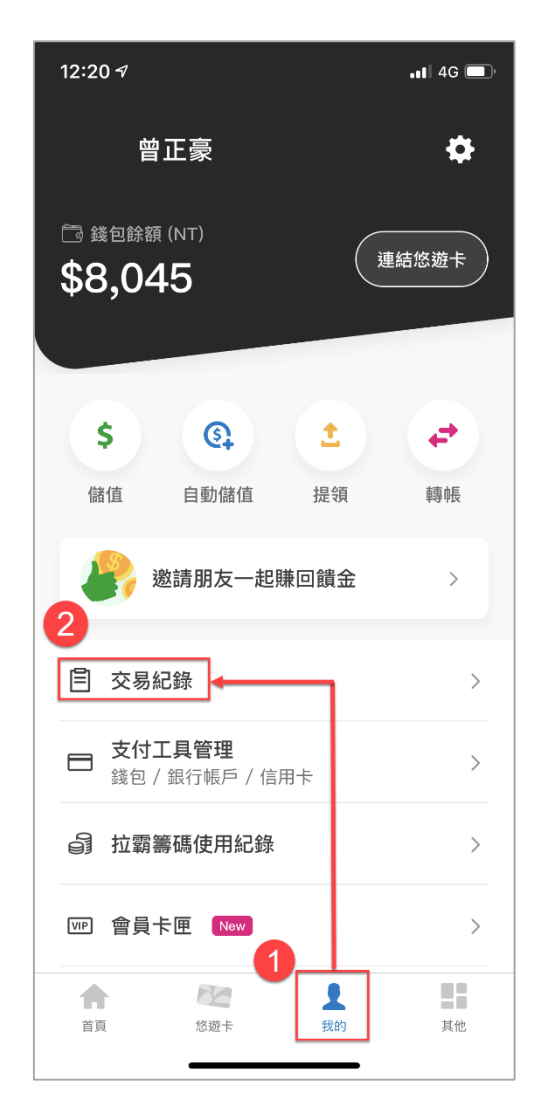

### App: 杳詢交易紀錄 App: 交易紀錄明細

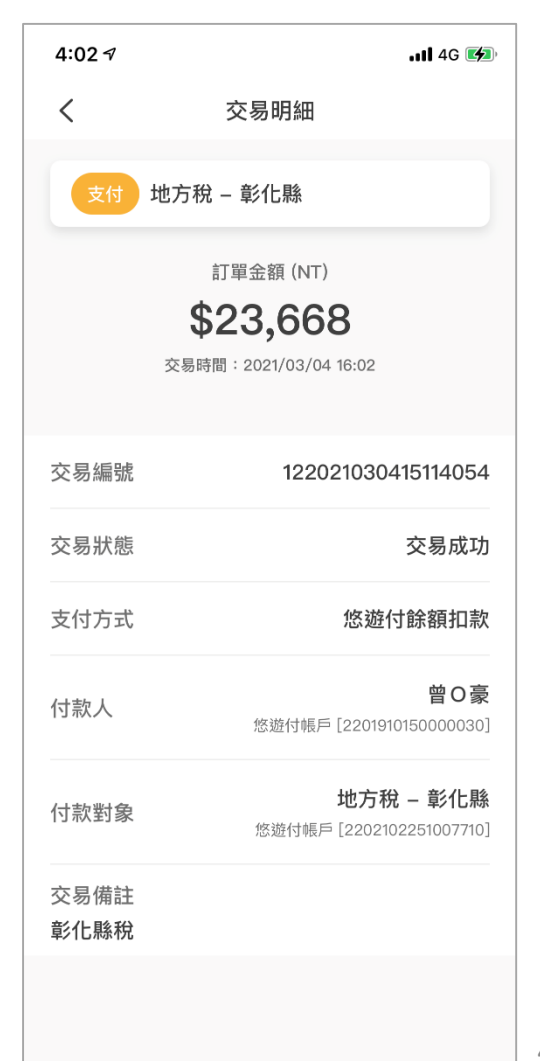

# Thanks